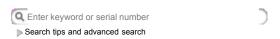

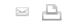

# Power Mac G4 (Digital Audio/Gigabit Ethernet): Installing or Replacing the AirPort Card

Last Modified on: June 20, 2007

Article: 58695

This article explains how to replace an AirPort card in a Power Mac G4 (Digital Audio/Gigabit Ethernet) computer. You may also view the following procedure in QuickTime at http://www.info.apple.com/installparts.

Be sure to follow the instructions in this sheet carefully. Failure to follow these instructions could result in damage to your equipment and may void your warranty.

Replacing the AirPort Card requires five basic steps:

- Turn off the computer.
- Open the computer.
- Remove the installed AirPort Card.
- Install the replacement AirPort Card.
- Close the computer.

**Note:** HTML/QuickTime video versions of the instructions are available at http://www.info.apple.com/installparts. **Tools Required** 

No tools are required for this procedure.

#### Electrostatic Discharge (ESD)

Static electricity, a normal and natural phenomenon, builds up on your body as you walk around. You experience an electrostatic discharge (ESD) when you touch an object and feel a spark. ESD can cause damage to the internal components of your computer. Avoid walking around while performing this procedure, and follow the instructions carefully when you are asked to discharge static electricity.

#### **Opening the Computer**

Warning: Always turn off your computer before opening it to avoid damaging its internal components.

- 1. Place your computer on a clean, flat surface.
- 2. If you think your computer is in sleep, press the power button on the front of the computer to wake it.
- 3. Shut down your computer by opening the Special menu and choosing Shut Down. Then wait five minutes for the computer's internal components to cool down.
- 4. If you attached a security cable through the computer's lockable cover latch, remove the cable.
- 5. Unplug all other cables from the computer except the power cord.
- 6. Touch the metal PCI access covers on the back of the computer. Important: To avoid electrostatic discharge, always ground yourself by touching the port access covers before you touch any parts or install any components inside the computer. To avoid static electricity building back up in your body, do not walk around the room until you have completed your installation and closed the computer.
- 7. Unplug the power cord.
- 8. Lift the latch on the right side access panel
- 9. Gently lower the access panel until it lies flat. To avoid scratching the case, lower the panel onto a soft, clean cloth.

**Warning:** If you see any lights glowing on the main logic board, the computer has not been shut down. Close the side access panel and shut down the computer before proceeding.

## Removing the Installed Card

- 1. Unplug the antenna wire from the port in the end of the AirPort Card.
- $2. \ \ \text{Gently pull the end of the card until you feel it release from the card connector.}$
- 3. Remove the card from the card guide and the computer.

### Installing the Replacement Card

1. Insert the AirPort Card through the opening in the card guide and into the AirPort Card connector on the logic board. Make sure the card is firmly seated in the connector.

**Warning:** Do not insert any card other than an AirPort Card into this connector or you could damage your computer and the card.

2. Attach the antenna wire to the port on the end of the AirPort Card.

### Closing the Computer

- 1. Raise the side access panel, lift the latch, and press the panel against the case until it snaps securely into place.
- $\label{eq:connect} \textbf{2.} \ \textbf{Reconnect all cables and restart your computer}.$

**Warning:** Never turn on your computer unless all of its internal and external parts are in place and it is closed. Operating the computer when it is open or missing parts can damage your computer or cause injury. **Repackaging the Card** 

Repackage the card you removed from the computer in the static-proof bag and box that you received with the replacement card. Seal the box with the tape included, and affix the return label.

**Note:** Wireless internet access requires an internet service provider (fees may apply) and AirPort (or AirPort-compatible) wireless Ethernet card and base station. Some ISPs are not compatible with AirPort. For more information, see technical document 106590. "AirPort: Requirements for Wireless Internet Access".

Keywords: KCIP kpmg4 kssta kair ktech